**This page is not fully translated, yet. Please help completing the translation.** (remove this paragraph once the translation is finished)

## **OnyxDBServer**

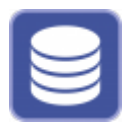

The OnyxDBServer program can be used to make settings for database management and data backup. It is set up with the server installation process and, if possible, should only be started or stopped as a service or program using the Onyx3Config program.

It is recommended to run the program as service to ensure that it can be used independently of an active Windows™ user login. However, settings can only be made or changed if OnyxDBServer was started as a program. In such case, the main application window is minimized in the system tray of the task bar and can be started from there via the context menu.

## **User Interface**

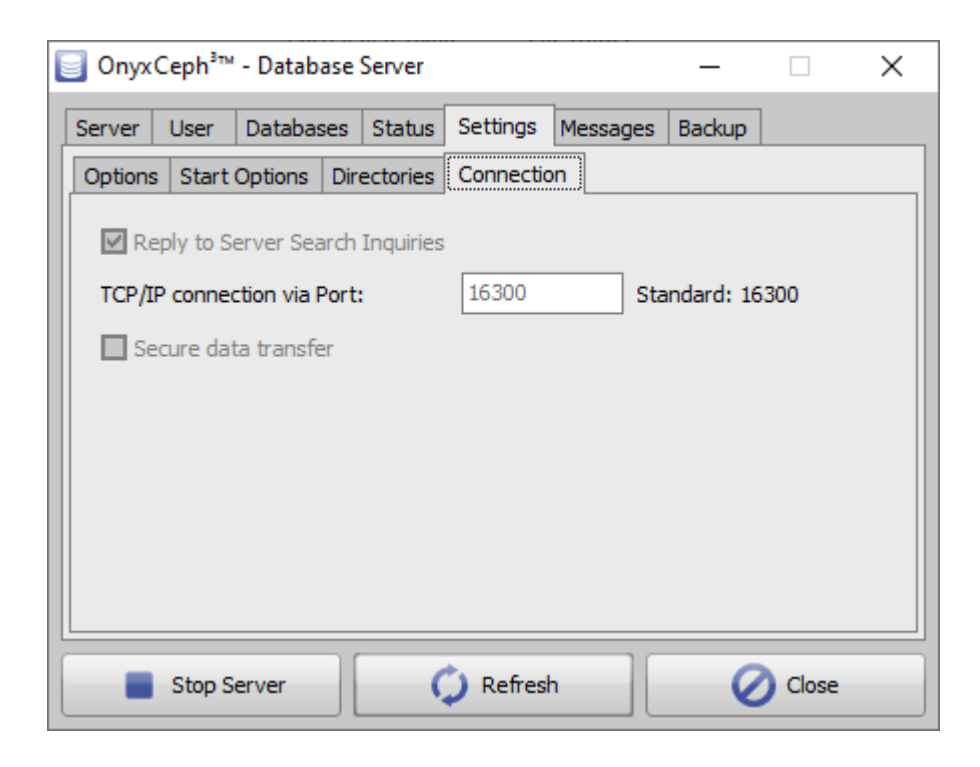

## **Tab |Settings|**

On tab |Settings| settings for

[Database language / Address Windowing Extension \(AWE\)](https://onyxwiki.net/doku.php?id=en:program_onyxdbserver_tab51)

- [Start Options](https://onyxwiki.net/doku.php?id=en:program_onyxdbserver_tab52)
- [Database Directories](https://onyxwiki.net/doku.php?id=en:program_onyxdbserver_tab53)
- Connection Settings

can be displayed and adjusted.

## **Other Tabs**

- Tab | Server|
- Tab [|User|](https://onyxwiki.net/doku.php?id=en:program_onyxdbserver_tab2)
- Tab [|Databases|](https://onyxwiki.net/doku.php?id=en:program_onyxdbserver_tab3)
- Tab | Status|
- Tab | Settings |
- Tab | Messages|
- Tab | Backup|

From: <https://onyxwiki.net/> - **[OnyxCeph³™ Wiki]**

Permanent link: **[https://onyxwiki.net/doku.php?id=en:program\\_onyxdbserver\\_tab54](https://onyxwiki.net/doku.php?id=en:program_onyxdbserver_tab54)**

Last update: **2021/02/13 12:08**

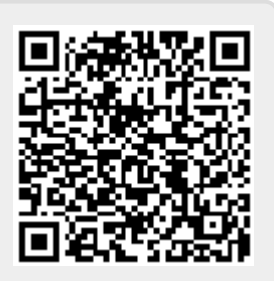